# **MEDIANTICALLY** UNIVERSITY OF TARTU

#### Ruumi 140 seadmete ja nende kasutamise ülevaade Arvuti kasutamine

Arvutisse logimiseks on kaks võimalust:

- 1. Oma Tartu Ülikooli kasutajatunnusega
- 2. Kui ei ole oma kasutajatunnust, siis üldise kasutajana:

Kasutajanimi: **kasutaja** Parool: (**parooli rida jätta tühjaks)**

Tartu Ülikooli kasutajatunnusega sisselogimise ebaõnnestumisel võib põhjuseks olla vananenud parool. Sellisel juhul soovitame sisse logida lokaalse kasutajaga (variant nr. 2) ja oma parool ära vahetada aadressil <https://parool.ut.ee/>

### Projektori ja ekraanide kasutamine

Projektorit ja ekraane juhitakse läbi laual oleva nupustiku (vaata teisel küljel olevat pilti).

#### Sülearvuti ühendamine

1. Sülearvuti ühendatakse laual asuva HDMI, millel on USB on ka USB Type-C üleminek. Laual asuva USB kaabli kaudu tulevad külge mikrofon ja kaamerad.

### Töö lõpetamine

- 1. Projektor ja ekraanid lülitatakse välja, kasutades juhtpaneeli "Lahkun Ruumist" nuppu.
- 2. Arvutist logitakse välja ("Log off")

**Arvuti kasutamisega seotud probleemide korral aitab tööpäeviti 8-17 ülikooli arvutiabi telefonil 737 5500 (lühinumber 5500) või e-posti aadressi[l arvutiabi@ut.ee.](mailto:arvutiabi@ut.ee)**

## Overview of room 140 equipment and their use Using the computer

There are two options for logging in to the computer:

- 1. Using your University of Tartu username and password
- 2. If you don't have an account with the University of Tartu, use:
- Username: **kasutaja** Password: (**leave empty)**

Being unable to log on with your University of Tartu username may be caused by an outdated password. In that case, we suggest using the local user account (option 2) and changing your password at <https://passwd.ut.ee/>

### Using the projector and displays

Projectors and displays are controlled by the Control panel on the desk (check the image on the other side).

### Connecting a laptop

1. Connect the laptop using the HDMI, there is also a USB Type-C adapter on the desk. The microphone and cameras are connected via the USB cable on the table.

### Finishing work

- 1. Turn off the projector and screens using the "Exit Room" button on the Control panel.
- 2. Log off from the stationary computer.

**If you encounter any issues while using the computer, please call technical support on the number +372 737 5500 (internal number: 5500) between 8 a.m. to 5 p.m or send an e-mail t[o helpdesk@ut.ee.](mailto:helpdesk@ut.ee)** 

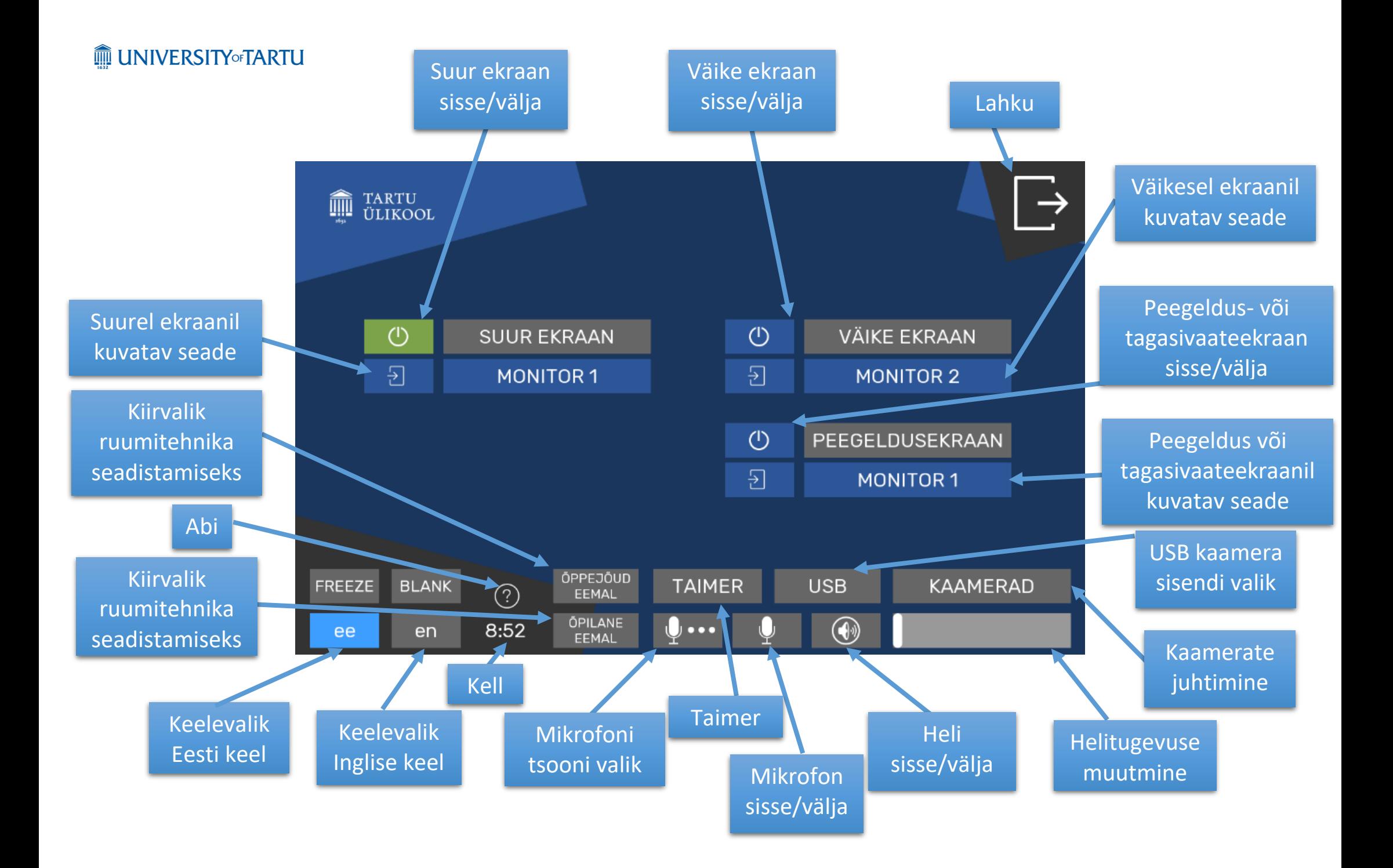